# *Quick Guide*

# InstaMedia 2

## **Dutch**

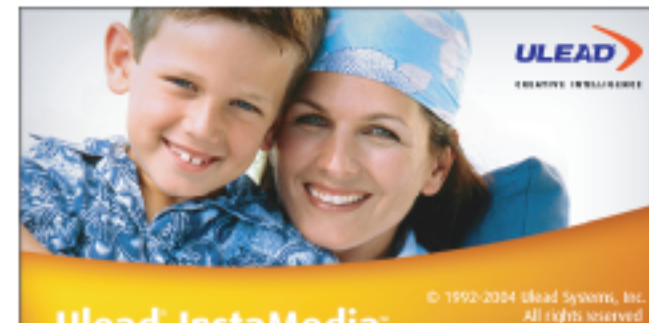

Ulead InstaMedia

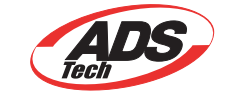

**nleiding**

digitaal entertainment nog handiger en leuker wordt.

**Starten**

Esta seção introduz os elementos básicos do InstaMedia. Ao aprender a usar os recursos e as funções do software, o entretenimento

Een van de belangrijkste eigenschappen van InstaMedia is dat het gebruik van een afstandsbediening ondersteund wordt. Zo kunt u<br>uw pc van op afstand bedienen. Dit zijn de basisfuncties van een afstandsbediening als u Inst

**De afstandsbediening gebruiken**

Het Navigatiepaneel bevat de knoppen die u kunt gebruiken om videobeelden weer te geven. Het bevat ook de volumetoetsen<br>waarmee u het volume kunt regelen van de media die u op dat ogenblik weergeeft. Net als het Systeempaneel verschijnt het Navigatiepaneel enkel als u een muis gebruikt en geen afstandsbediening.

• Volumetoetsen Verhoogt of verlaagt het geluidsvolume van video, tv-programma's of een diavoorstelling.

• Afspelen/Pauze Pauzeert of hervat de weergave van video, tv-programma's of een diavoorstelling.<br>• Stoppen Beëindigt de weergave van video, tv of een diavoorstelling.<br>• Begin Om naar het begin van een videobestand te gaan

• Kanaal omhoog/omlaag Doorloopt de kanalen

**Opmerking**: Deze handleiding richt zich voornamelijk op gebruik met een afstandsbediening en minder op een muis of toetsenbord.

**De gebruikersinterface**

Dankzij de gebruiksvriendelijke interface van InstaMedia kunt u het programma probleemloos gebruiken. Zo wordt het beluisteren en bekijken van uw mediabestanden eindelijk een echt ontspannende bezigheid. U wordt immers niet meer geplaagd met de technische

InstaMedia kan verschillende taken tegelijk uitvoeren, zodat u een diavoorstelling of video kunt<br>bekijken terwijl u bestanden opzoekt. Daarvoor gebruikt u de View Port. Terwijl u een<br>diavoorstelling of video op het volledi functie en mediabestanden opzoeken terwijl de huidige video nog steeds afgespeeld wordt. **Opmerking**: De inhoud van het Selectiemenu varieert naargelang de pagina die op dat ogenblik

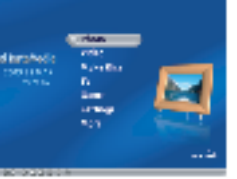

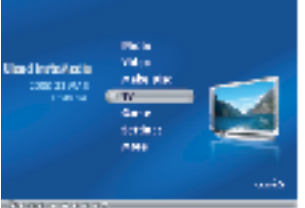

Net als bij een gewone televisie moet u eerst de beschikbare netwerken scannen en in uw systeem opslaan voordat u de tv-kanalen<br>kunt doorlopen met de kanaaltoetsen op de afstandsbediening. Om de tv-zenders te programmeren,

aspecten van het programma.

, miliodaz oo ciomentos saciose as<br>dia se tornará muito mais agradáve

• Pijltjestoetsen U navigeert door de gebruikersinterface.<br>• Afspelen/Pauze Pauzeert of hervat de weergave van video, tv of een diavoorstelling.<br>• Stoppen Beëindigt de weergave van video, tv of een diavoorstelling.

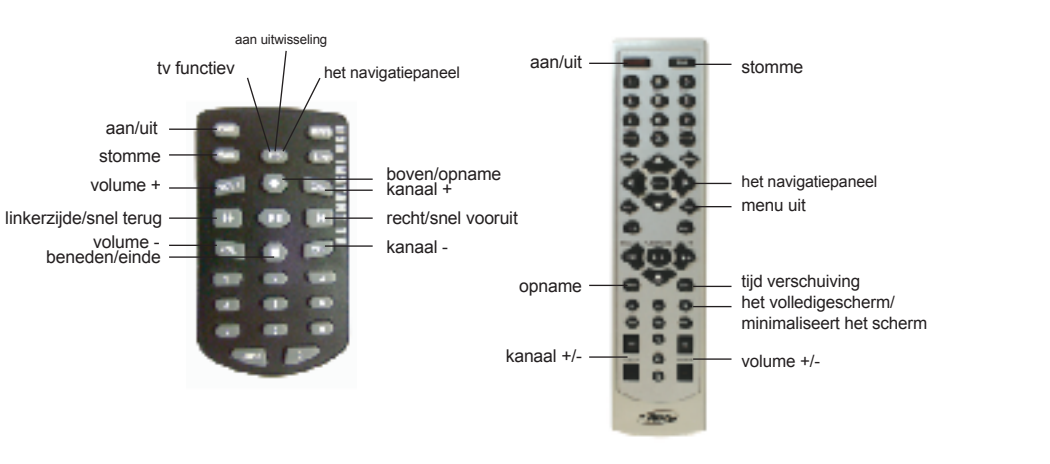

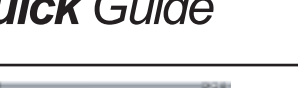

モニロー  $R_2 = R_2$ 

**Navigation Panel (Het Navigatiepaneel)**

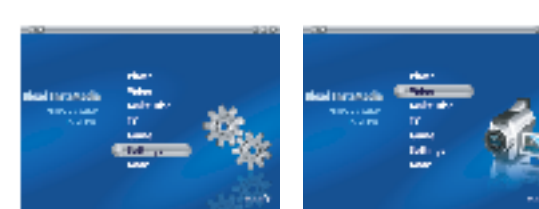

**Video**<br>Bekijk videobestanden die u op uw vaste schijf hebt opgeslagen met de Videopagina. Selecteer een videobestand uit de lijst met<br>videobestanden en druk op Enter. De geselecteerde video wordt op het volledige scherm w

**Hair** Video

**Construction** 

d Installedia

Welkom bij Ulead®InstaMedia™Digital Home Theater, de complete multimedia entertainmentsoftware voor uw digitale activiteiten.<br>Dankzij de gebruiksvriendelijke gebruikersinterface van InstaMedia kunt u van uw foto's geniete

Het Navigatiepaneel bevat de volgende knoppen:

In de Kalenderweergave toont het Selectiemenu de data waarop de afbeeldingen werden gemaakt. Om de Kalenderweergave te<br>gebruiken, selecteert u Kalenderweergave in het Selectiemenu en drukt u vervolgens op Enter. Bij de Kal de afbeeldingen die in die specifieke periode werden gemaakt.

• Doorspoelen Spoelt een videobestand door. • Terugspoelen Spoelt een videobestand terug.

- 
- 1. Selecteer Draaien in de afbeeldingenlijst en druk vervolgens op Enter.<br>2. Selecteer de afbeelding die u wilt draaien in de afbeeldingenlijst.<br>3. Selecteer Draaien +90 of Draaien -90 en druk vervolgens op Enter om de afb wijzers van de klok in te draaien.
- **Tip:** Selecteer Volgende en Vorige om door de afbeeldingen in de map te bladeren.

• Dempen Verwijdert het geluid tijdelijk tijdens de weergave van een videobestand of diavoorstelling.

• Volumetoetsen Verhoogt of verlaagt het geluidsvolume van een videobestand of een diavoorstelling.

## **Selection Menu (Het Selectiemenu)**

Stel uw voorkeuren voor de weergave van uw afbeeldingen of diavoorstelling in op de pagina Foto-instellingen. Met deze pagina<br>kunt u overgangseffecten en achtergrondmuziek toevoegen wanneer u uw afbeeldingen als diavoorste instellen dat uw diavoorstelling na de weergave herhaald wordt. Als u beeldbestanden bekijkt, kunt u instellen dat InstaMedia de bestandsnaam weergeeft, naast de datum waarop de afbeelding werd gecreëerd.

Het Selectiemenu bevat alle opties en functies voor een programmaonderdeel of "pagina". Op de

Menupagina kunt u via het Selectiemenu naar de pagina's gaan waar u afbeeldingen kunt bekijken, videobestanden afspelen en instellingen bepalen.

## **View Port (De View Port)**

geopend is.

- **Een <b>VCD, SVCD of DVD branden:**<br>1. Selecteer Stap 1: Selecteer Videobestand en druk dan op Enter.<br>2. Selecteer de videobestanden die u op de schijf wilt zetten. Selecteer Terug
- en druk dan op Enter.
- 
- 3. Selecteer Stap 2: Selecteer Menusjabloon en druk dan op Enter. 4. Selecteer welk menusjabloon u voor de schijf wilt gebruiken. Selecteer Terug
- en druk dan op Enter. 5. Selecteer Stap 3: Start om de schijf te branden.
- 

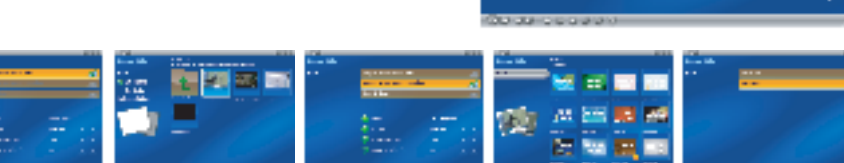

**Photo (Foto)** Met de Fotopagina kunt u gemakkelijk uw lievelingsfoto's en andere beeldbestanden doorbladeren en bekijken. Om een afbeelding te bekijken, selecteert u een miniatuur in de lijst met beeldbestanden en drukt u vervolgens op Enter.

**Afbeeldingen als een diavoorstelling weergeven**<br>Een leuke manier om uw beeldbestanden te bekijken, is ze als een diavoorstelling weer te geven.<br>Selecteer Diavoorstelling weergeven in het Selectiemenu en druk vervolgens op

**TV**<br>Bekijk uw favoriete komische reeksen, spelprogramma's, sportevenementen en<br>nieuwsuitzendingen met de tv-functie van InstaMedia. InstaMedia beschikt ook over speciale functies zoals het pauzeren en registreren van videosignalen. U kunt ook een koppeling<br>maken naar een elektronische programmagids die u een overzicht biedt van de tv-<br>uitzendingen in uw streek.Voordat u de tv-functie van I eerst een tv-tuner op uw computer installeren. Dankzij dit apparaat kan uw computer worden aangesloten op een tv-antenne of de kabel. Dan kan uw computer videosignalen ontvangen en ze decoderen, zodat u ze kunt bekijken

### **De Kalenderweergave gebruiken**

## **Een afbeelding draaien:**

## **Instellingen vastleggen voor de afbeeldingen en diavoorstelling**

**Foto-instellingen** De pagina met de Foto-instellingen omvat volgende opties: • Duur van de dia Bepaal hoe lang elke dia wordt weergegeven tijdens de diavoorstelling.

• Overgangseffecten Bepaal welk overgangseffect wordt gebruikt tijdens de diavoorstelling.<br>• Animatie toestaan Bepaal of alle afbeeldingen bewegingskenmerken moeten krijgen als u ze als een diavoorstelling weergeeft.<br>• Afb

- **TV-instellingen**<br>• Signaalbron Selecteer of u videobeelden via een antenne ontvangt, via de kabel of via<br>• een analoog toestel dat is aangesloten op een composiet of een S-videokabel. • Land Selecteer het land waar u zich bevindt. Dit bepaalt welk tv-systeem (NTSC of PAL)
- moet worden gebruikt. TV-systeem Selecteer of NTSC dan wel PAL moet worden gebruikt als systeem om
- videobeelden te bekijken via een S-video- of composietbron.
- Hoogte-breedteverhouding Selecteer of het videosignaal moet worden weergegeven<br>met de standaard tv-modus (4:3) of breedbeeldmodus (16:9).<br>• Bestemming opname Selecteer of de opgenomen videosignalen op de vaste schijf<br>moe
- 
- bewaard als ze op uw vaste schijf worden opgeslagen. Uitvoerformaat schijf Selecteer of u een Video-DVD, DVD+/-VR, VCD of SVCD wilt maken als u de opgenomen videobeelden meteen op een schijf brandt.

- verschuiven om de gewenste zender te zoeker
- 2. U kunt op de knop links of rechts op de radio klikken om de zender van uw keuze te zoeken.

weergegeven. • Bestandsnaam weergeven Bepaal of de bestandsnaam wel of niet zichtbaar moet zijn als de afbeelding wordt weergegeven.

oters<br>Video<br>Pala Dec

**Canadian** 

incta/Acdia

• Opnamedatum weergeven Bepaal of de datum waarop de afbeelding werd gemaakt moet worden weergegeven.<br>• Herhaal weergave Bepaal of de diavoorstelling na de weergave moet worden herhaald.<br>• Beginwaarden herstellen Hiermee k

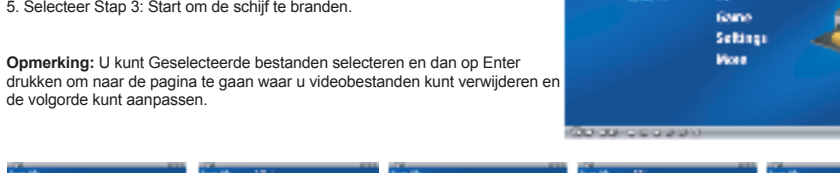

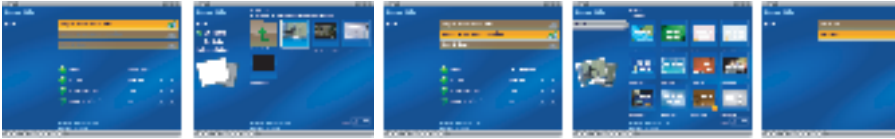

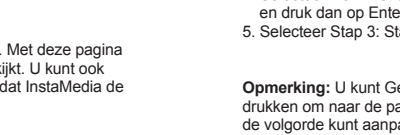

## **TV-zenders programmeren**

## **Videosignalen pauzeren**

Televisie kijken is een vast onderdeel geworden van ons dagelijks leven. Soms zelfs in die mate dat u moeilijk bij de televisie kunt<br>weggaan als uw lievelingsprogramma nog niet is afgelopen. Met Ulead InstaMedia kunt u het schakelt InstaMedia automatisch over naar de time-shift modus. In de time-shift modus wordt het signaal van de uitzending in een buffergeheugen opgeslagen. Deze buffer werkt op dezelfde manier als een tijdelijke folder waar het programmasignaal in wordt<br>bewaard, zodat u alsnog het hele programma kunt zien zodra u terug bent.

**Opmerking:** Als u in de time-shift modus van zender verandert, wordt de opname gestopt en keert InstaMedia automatisch terug naar

de intromodus.

**TV-programma's opnemen**<br>Met InstaMedia kunt u met een tv-tuner televisiebeelden opnemen. Neem een deel van uw favoriete televisieprogramma van een gewoon televisie- of kabelnetwerk en bewaar het op uw vaste schijf in MPEG2-formaat. Om een tv-programma op te nemen,<br>selecteert u Naar vaste schijf of Naar schijf op de TV-pagina. U kiest zo of u het programma op uw vast

# **Het opnemen van een tv-programma programmeren**<br>Naast de pauzefunctie biedt InstaMedia ook de mogelijkheid om de opname van uw favoriete tv-programma te programmeren. Als de<br>opname van een programma geprogrammeerd is, star

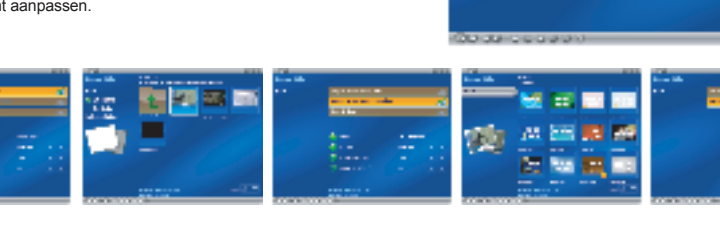

**Teletekst:**

Teletekst is een éénrichtingsinformatiedienst. Een vast aantal informatiepagina's wordt steeds opnieuw uitgezonden op ongebruikte delen van de bandbreedte van een tv-zender. (Deze functie is enkel in Europa beschikbaar)

**Radio (Slechts voor Instant TV+FM)** Op de Radiopagina kunt u uw favoriete radiozenders beluisteren.

## **Op de gewenste radiozender afstemmen:**

Er zijn 2 verschillende manieren om op uw radiozender af te stemmen. 1. U kunt de schuifbalk naar links en rechts

## **Uw favoriete radiozenders bewaren:**

1. Zodra u op de radiozender bent afgestemd, klikt u op de knop Opslaan. [afbeelding] Herhaal deze bewerking tot u alle zenders van uw keuze hebt opgeslagen.

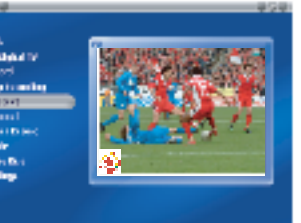

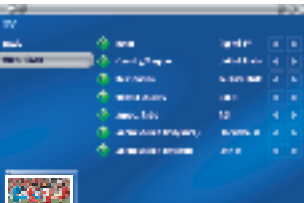

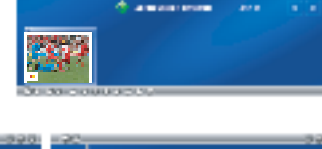